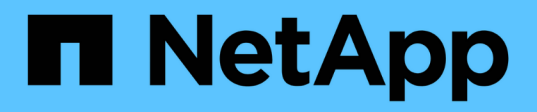

## **Cluster et SVM peering avec l'interface de ligne de commande**

ONTAP 9

NetApp April 24, 2024

This PDF was generated from https://docs.netapp.com/fr-fr/ontap/peering/index.html on April 24, 2024. Always check docs.netapp.com for the latest.

# **Sommaire**

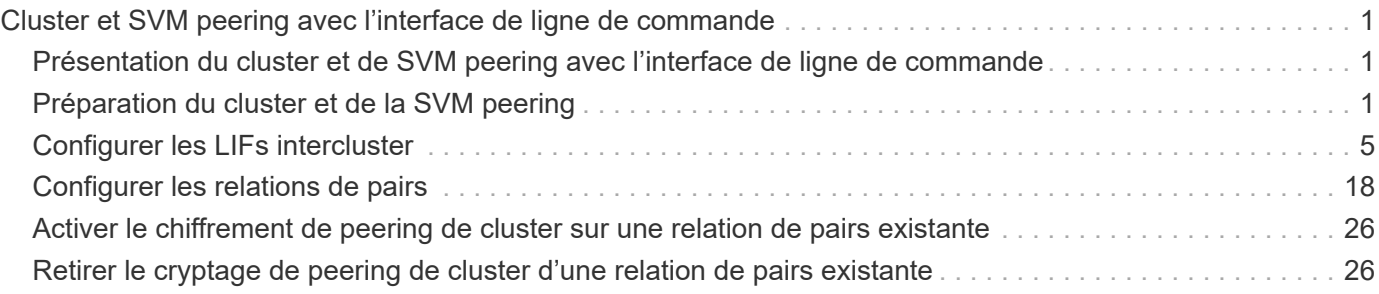

# <span id="page-2-0"></span>**Cluster et SVM peering avec l'interface de ligne de commande**

## <span id="page-2-1"></span>**Présentation du cluster et de SVM peering avec l'interface de ligne de commande**

Il est possible de créer des relations entre les clusters source et de destination et entre les machines virtuelles de stockage source et de destination. Vous devez créer des relations de pairs entre ces entités avant de répliquer des copies Snapshot à l'aide de SnapMirror.

ONTAP 9.3 apporte des améliorations qui simplifient la configuration des relations entre les clusters et les SVM. Les procédures de peering de clusters et de SVM sont disponibles pour toutes les versions de ONTAP 9. Utilisez la procédure appropriée pour votre version de ONTAP.

Vous effectuez les procédures à l'aide de l'interface de ligne de commandes, et non de System Manager ou d'un outil de script automatisé.

## <span id="page-2-2"></span>**Préparation du cluster et de la SVM peering**

## **Bases du peering**

Vous devez créer des relations *peer* entre les clusters source et de destination, et entre les SVM source et destination avant de pouvoir répliquer les copies Snapshot à l'aide de SnapMirror. Une relation de type peer-to-peer définit les connexions réseau qui permettent aux clusters et aux SVM d'échanger les données de manière sécurisée.

Les clusters et les SVM dans des relations entre pairs communiquent sur le réseau intercluster à l'aide de *interfaces logiques (LIF) intercluster.* une LIF intercluster est une LIF qui prend en charge le service d'interface réseau « intercluster-core » et qui est généralement créée en utilisant la politique de service d'interface réseau « default-intercluster ». On doit créer des LIF intercluster sur chaque nœud des clusters en cours de peering.

Les LIFs intercluster utilisent des routes qui appartiennent au SVM système auquel elles sont assignées. ONTAP crée automatiquement un SVM système pour les communications au niveau du cluster au sein d'un IPspace.

Les topologies en mode « Fan-Out » et en cascade sont toutes deux prises en charge. Dans une topologie en cascade, il suffit de créer des réseaux intercluster entre les clusters principal et secondaire, et entre les clusters secondaire et tertiaire. Il n'est pas nécessaire de créer un réseau intercluster entre le cluster principal et le cluster tertiaire.

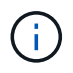

Il est possible (mais pas conseillé) à un administrateur de supprimer le service intercluster de la politique de service default-intercluster. Dans ce cas, les LIFs créées à l'aide de « Defaultintercluster » ne seront en fait pas des LIFs intercluster. Pour vérifier que la politique de service par défaut-intercluster contient le service intercluster-core, utiliser la commande suivante :

network interface service-policy show -policy default-intercluster

## **Conditions préalables au peering de clusters**

Avant de configurer le peering de cluster, vous devez vérifier que la connectivité, le port, l'adresse IP, le sous-réseau, le pare-feu, et les exigences de nommage des clusters sont respectées.

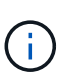

À partir de ONTAP 9.6, le chiffrement des pairs de cluster assure par défaut la prise en charge du chiffrement TLS 1.2 AES-256 GCM pour la réplication des données. Les chiffrements de sécurité par défaut (« PSK-AES256-GCM-SHA384 ») sont requis pour que le peering de cluster fonctionne même si le chiffrement est désactivé.

À partir de ONTAP 9.11.1, les chiffrements de sécurité DHE-PSK sont disponibles par défaut.

#### **Les besoins en connectivité**

Chaque LIF intercluster du cluster local doit pouvoir communiquer avec chaque LIF intercluster sur le cluster distant.

Bien qu'il ne soit pas nécessaire, il est généralement plus simple de configurer les adresses IP utilisées pour les LIF intercluster dans le même sous-réseau. Les adresses IP peuvent résider dans le même sous-réseau que les LIF de données ou dans un autre sous-réseau. Le sous-réseau utilisé dans chaque cluster doit respecter les exigences suivantes :

- Le sous-réseau doit appartenir au broadcast domain qui contient les ports utilisés pour la communication intercluster.
- Le sous-réseau doit disposer de suffisamment d'adresses IP disponibles pour allouer à une LIF intercluster par nœud.

Par exemple, dans un cluster à quatre nœuds, le sous-réseau utilisé pour la communication intercluster doit disposer de quatre adresses IP disponibles.

Chaque nœud doit disposer d'un LIF intercluster avec une adresse IP sur le réseau intercluster.

Les LIF intercluster peuvent disposer d'une adresse IPv4 ou IPv6.

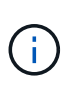

ONTAP vous permet de migrer vos réseaux de peering depuis IPv4 vers IPv6 en autorisant éventuellement la présence des deux protocoles simultanément sur les LIF intercluster. Dans les versions précédentes, toutes les relations intercluster pour un cluster entier étaient au format IPv4 ou IPv6. Cela signifiait que le changement de protocole était potentiellement source de perturbation.

### **Configuration requise pour les ports**

Vous pouvez utiliser des ports dédiés pour la communication intercluster ou partager les ports utilisés par le réseau de données. Les ports doivent répondre aux exigences suivantes :

• Tous les ports utilisés pour communiquer avec un cluster distant donné doivent se trouver dans le même IPspace.

Vous pouvez utiliser plusieurs IPspaces pour gérer plusieurs clusters dans un même cluster. Une connectivité à maillage complet par paire est requise uniquement au sein d'un IPspace.

• Le broadcast domain utilisé pour la communication intercluster doit inclure au moins deux ports par nœud afin que la communication intercluster puisse basculer d'un port vers un autre.

Les ports ajoutés à un domaine de diffusion peuvent être des ports réseau physiques, des VLAN ou des groupes d'interfaces (ifgrps).

- Tous les ports doivent être câblés.
- Tous les ports doivent être en état de santé.
- Les paramètres MTU des ports doivent être cohérents.

#### **Exigences relatives au pare-feu**

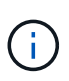

Depuis ONTAP 9.10.1, les politiques de pare-feu sont obsolètes et intégralement remplacées par les politiques de service de LIF. Pour plus d'informations, voir ["Configuration des politiques](https://docs.netapp.com/fr-fr/ontap/networking/configure_firewall_policies_for_lifs.html) [de pare-feu pour les LIF".](https://docs.netapp.com/fr-fr/ontap/networking/configure_firewall_policies_for_lifs.html)

Les pare-feu et la politique de pare-feu intercluster doivent autoriser les protocoles suivants :

- Trafic ICMP bidirectionnel
- Le trafic TCP initié bidirectionnel vers les adresses IP de toutes les LIFs intercluster sur les ports 11104 et 11105
- HTTPS bidirectionnel entre les LIFs intercluster

Bien que HTTPS n'est pas requis lors de la configuration du peering de clusters à l'aide de l'interface de ligne de commande, HTTPS est requis plus tard si vous utilisez System Manager pour configurer la protection des données.

La valeur par défaut intercluster La politique de pare-feu permet l'accès via le protocole HTTPS et à partir de toutes les adresses IP (0.0.0.0/0). Vous pouvez modifier ou remplacer la stratégie si nécessaire.

### **Regroupement des clusters**

Les clusters doivent répondre aux exigences suivantes :

• Un cluster ne peut pas se trouver dans une relation entre pairs et plus de 255 clusters.

## **Utiliser des ports partagés ou dédiés**

Vous pouvez utiliser des ports dédiés pour la communication intercluster ou partager les ports utilisés par le réseau de données. Lors de la décision de partager des ports, vous devez tenir compte de la bande passante du réseau, de l'intervalle de réplication et de la disponibilité des ports.

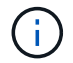

Vous pouvez partager les ports sur un cluster en utilisant des ports dédiés sur l'autre.

#### **La bande passante du réseau**

Si vous disposez d'un réseau haut débit (par exemple 10 GbE), vous disposez peut-être d'une bande passante LAN locale suffisante pour effectuer la réplication à l'aide des mêmes ports 10 GbE utilisés pour l'accès aux données.

Vous devriez même comparer votre bande passante WAN disponible à celle de votre réseau local. Si la bande passante WAN disponible est bien inférieure à 10 GbE, vous devrez peut-être utiliser des ports dédiés.

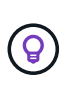

À l'exception de cette règle, on peut trouver lorsque tous les nœuds du cluster répliquent des données, auquel cas l'utilisation de la bande passante est généralement répartie entre ces nœuds.

Si vous n'utilisez pas de ports dédiés, la taille de l'unité de transmission maximale (MTU) du réseau de réplication doit généralement être identique à la taille de MTU du réseau de données.

#### **Intervalle de réplication**

Si la réplication se déroule en dehors des heures de pointe, vous devriez pouvoir utiliser des ports de données pour la réplication, même sans connexion LAN 10 GbE.

Si la réplication a lieu pendant les heures de bureau, vous devez tenir compte de la quantité de données à répliquer et de la quantité de bande passante nécessaire pour créer des conflits avec les protocoles de données. Si l'utilisation du réseau par les protocoles de données (SMB, NFS, iSCSI) est supérieure à 50 %, il est recommandé d'utiliser des ports dédiés pour la communication intercluster afin de permettre des performances non dégradées en cas de basculement du nœud.

#### **Disponibilité du port**

Si vous déterminez que le trafic de réplication interfère sur le trafic de données, vous pouvez migrer des LIFs intercluster vers n'importe quel autre port partagé intercluster sur le même nœud.

Vous pouvez également dédier des ports VLAN à la réplication. La bande passante du port est partagée entre tous les VLAN et le port de base.

## **Utilisez les IPspaces personnalisés pour isoler le trafic de réplication**

Vous pouvez utiliser des IPspaces personnalisés pour séparer les interactions d'un cluster avec ses pairs. Appelée *connectivité intercluster désignée*, cette configuration permet aux fournisseurs de services d'isoler le trafic de réplication dans des environnements mutualisés.

Supposons, par exemple, que vous souhaitez que le trafic de réplication entre le Cluster A et le Cluster B soit séparé du trafic de réplication entre le Cluster A et le Cluster C. Pour ce faire, vous pouvez créer deux IPspaces sur le Cluster A.

Un IPspace contient les LIF intercluster que vous utilisez pour communiquer avec le Cluster B. L'autre contient les LIFs intercluster que vous utilisez pour communiquer avec le Cluster C, comme indiqué sur l'illustration suivante.

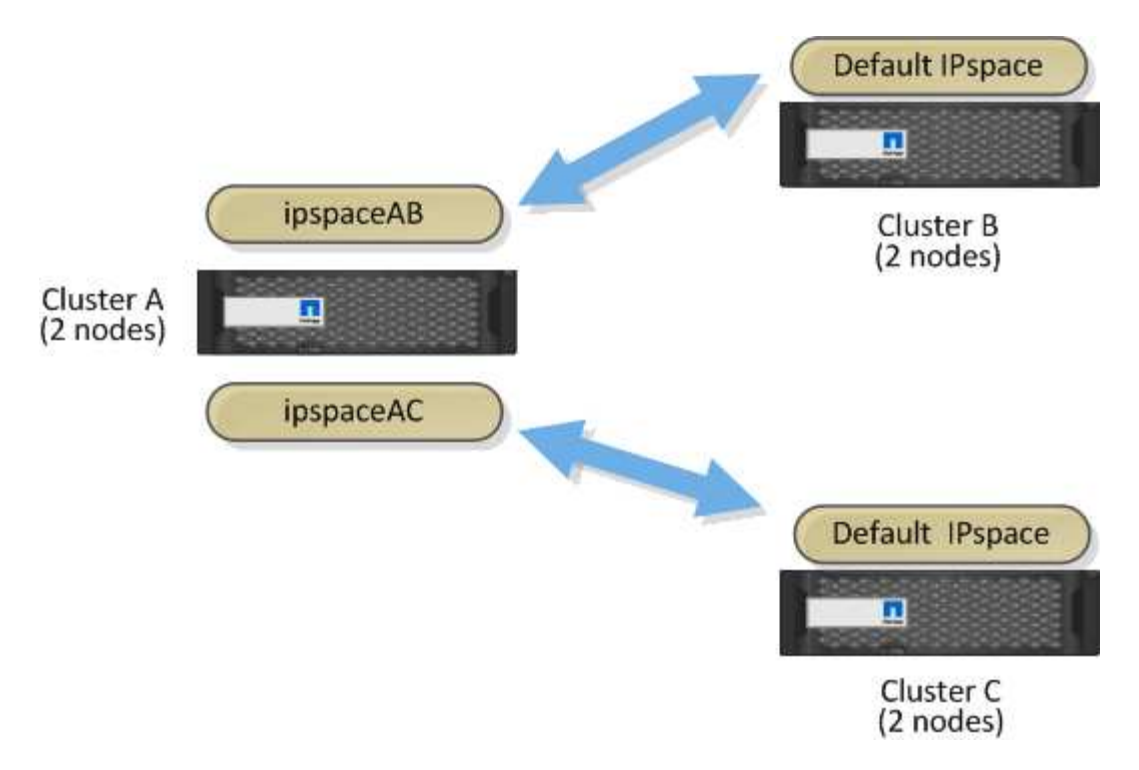

Pour une configuration IPspace personnalisée, consultez le *Network Management Guide*.

## <span id="page-6-0"></span>**Configurer les LIFs intercluster**

## **Configurer les LIFs intercluster sur des ports data partagés**

Vous pouvez configurer les LIFs intercluster sur des ports partagés avec le réseau de données. Cela réduit le nombre de ports nécessaires pour la mise en réseau intercluster.

## **Étapes**

1. Lister les ports dans le cluster :

network port show

Pour connaître la syntaxe complète de la commande, reportez-vous à la page man.

L'exemple suivant montre les ports réseau dans cluster01:

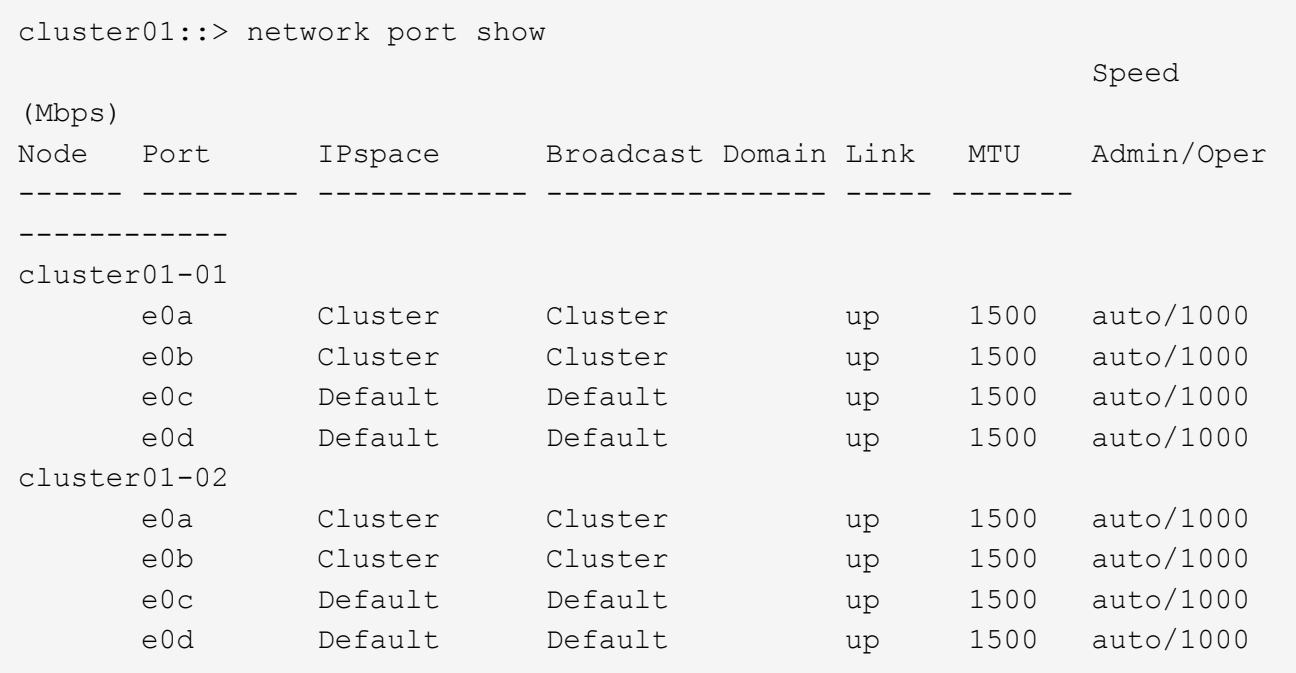

2. Créer des LIF intercluster sur un SVM admin (IPspace par défaut) ou un SVM système (IPspace personnalisé) :

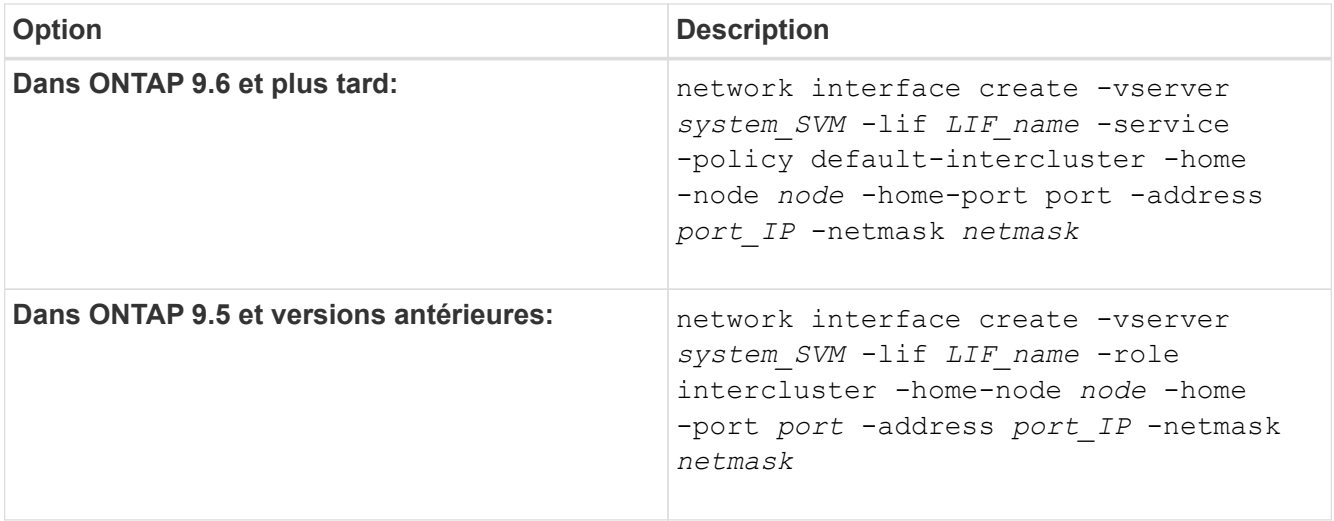

Pour connaître la syntaxe complète de la commande, reportez-vous à la page man.

L'exemple suivant illustre la création de LIFs intercluster cluster01\_icl01 et cluster01\_icl02:

```
cluster01::> network interface create -vserver cluster01 -lif
cluster01_icl01 -service-
policy default-intercluster -home-node cluster01-01 -home-port e0c
-address 192.168.1.201
-netmask 255.255.255.0
cluster01::> network interface create -vserver cluster01 -lif
cluster01_icl02 -service-
policy default-intercluster -home-node cluster01-02 -home-port e0c
-address 192.168.1.202
-netmask 255.255.255.0
```
3. Vérifier que les LIFs intercluster ont été créés :

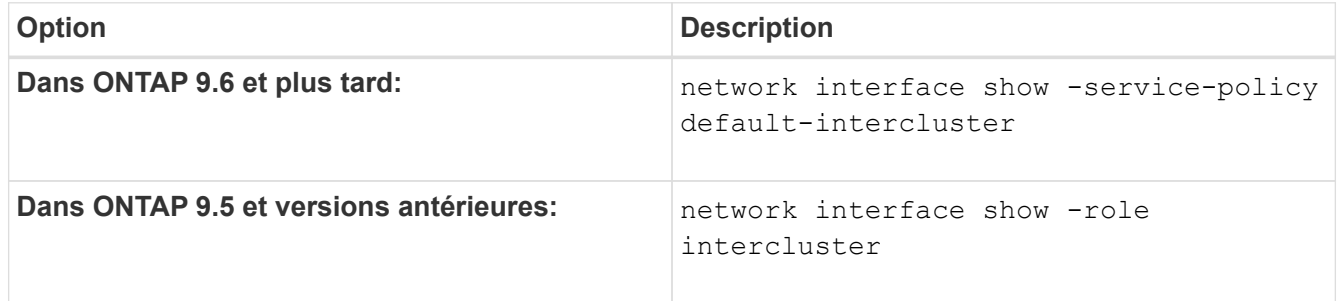

Pour connaître la syntaxe complète de la commande, reportez-vous à la page man.

```
cluster01::> network interface show -service-policy default-intercluster
            Logical Status Network Current
Current Is
Vserver Interface Admin/Oper Address/Mask Node Port
Home
----------- ---------- ---------- ------------------ -------------
------- ----
cluster01
             cluster01_icl01
                       up/up 192.168.1.201/24 cluster01-01 e0c
true
            cluster01_icl02
                       up/up 192.168.1.202/24 cluster01-02 e0c
true
```
4. Vérifier que les LIFs intercluster sont redondants :

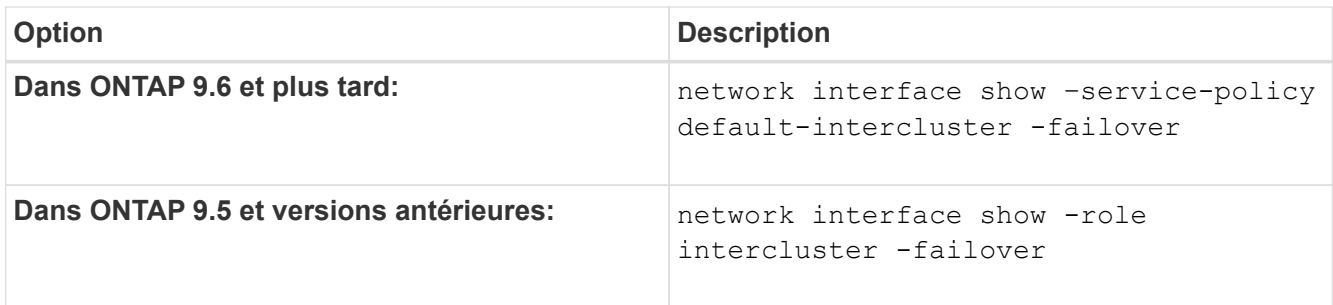

Pour connaître la syntaxe complète de la commande, reportez-vous à la page man.

L'exemple suivant indique que les LIFs intercluster cluster01 icl01 et cluster01 icl02 sur le e0c le port basculera vers le e0d port.

```
cluster01::> network interface show -service-policy default-intercluster
–failover
         Logical Home Failover Failover
Vserver Interface Mode:Port Policy Group
-------- --------------- --------------------- --------------- --------
cluster01
        cluster01 icl01 cluster01-01:e0c local-only
192.168.1.201/24
                           Failover Targets: cluster01-01:e0c,
                                           cluster01-01:e0d
        cluster01 icl02 cluster01-02:e0c local-only
192.168.1.201/24
                           Failover Targets: cluster01-02:e0c,
                                           cluster01-02:e0d
```
## **Configurer les LIFs intercluster sur les ports dédiés**

Vous pouvez configurer les LIFs intercluster sur des ports dédiés. Cela augmente généralement la bande passante disponible pour le trafic de réplication.

## **Étapes**

1. Lister les ports dans le cluster :

```
network port show
```
Pour connaître la syntaxe complète de la commande, reportez-vous à la page man.

L'exemple suivant montre les ports réseau dans cluster01:

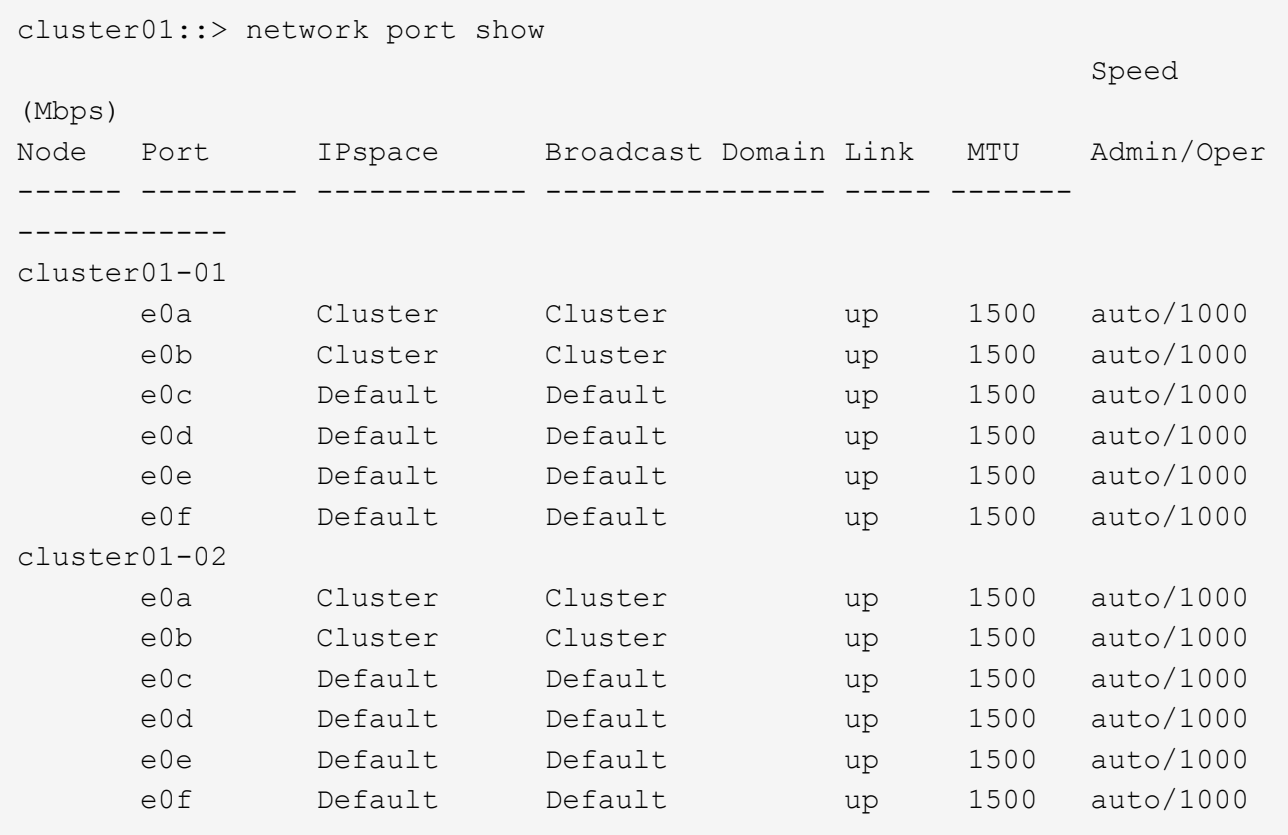

2. Déterminer les ports disponibles pour dédier aux communications intercluster :

network interface show -fields home-port, curr-port

Pour connaître la syntaxe complète de la commande, reportez-vous à la page man.

L'exemple suivant indique ces ports e0e et e0f Ne se sont pas affectés de LIFs :

```
cluster01::> network interface show -fields home-port,curr-port
vserver lif home-port curr-port
------- -------------------- --------- ---------
Cluster cluster01-01_clus1 e0a e0a
Cluster cluster01-01 clus2 e0b e0b
Cluster cluster01-02 clus1 e0a e0a
Cluster cluster01-02 clus2 e0b e0b
cluster01
      cluster mgmt e0c e0c
cluster01
      cluster01-01 mgmt1 e0c e0c
cluster01
      cluster01-02 mgmt1 e0c e0c
```
3. Créer un failover group pour les ports dédiés :

```
network interface failover-groups create -vserver system_SVM -failover-group
failover_group -targets physical _or_logical_ports
```
L'exemple suivant attribue des ports e0e et e0f vers le groupe de basculement intercluster01 Sur le SVM système cluster01:

```
cluster01::> network interface failover-groups create -vserver cluster01
-failover-group
intercluster01 -targets
cluster01-01:e0e,cluster01-01:e0f,cluster01-02:e0e,cluster01-02:e0f
```
4. Vérifier que le groupe de basculement a été créé :

network interface failover-groups show

Pour connaître la syntaxe complète de la commande, reportez-vous à la page man.

```
cluster01::> network interface failover-groups show
                                      Failover
Vserver Group Targets
---------------- ----------------
       --------------------------------------------
Cluster
                    Cluster
                                      cluster01-01:e0a, cluster01-01:e0b,
                                      cluster01-02:e0a, cluster01-02:e0b
cluster01
                    Default
                                      cluster01-01:e0c, cluster01-01:e0d,
                                      cluster01-02:e0c, cluster01-02:e0d,
                                      cluster01-01:e0e, cluster01-01:e0f
                                      cluster01-02:e0e, cluster01-02:e0f
                    intercluster01
                                      cluster01-01:e0e, cluster01-01:e0f
                                      cluster01-02:e0e, cluster01-02:e0f
```
5. Créer les LIF intercluster sur le SVM système et les assigner au failover group.

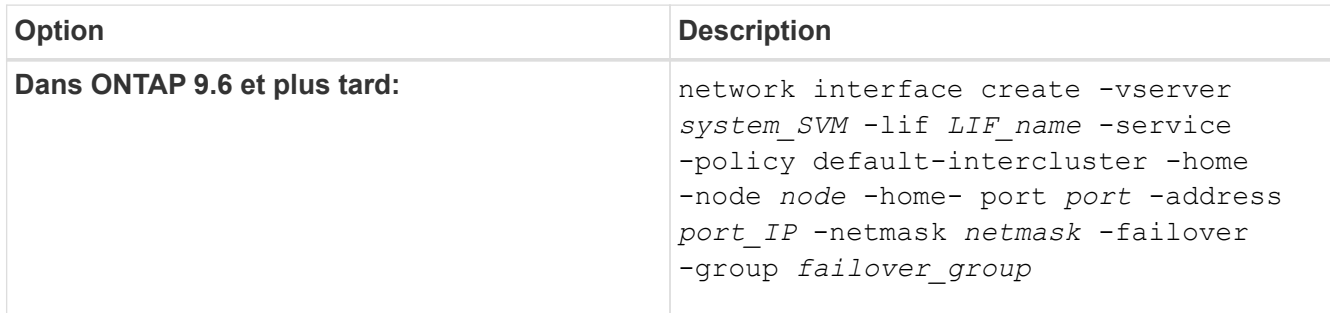

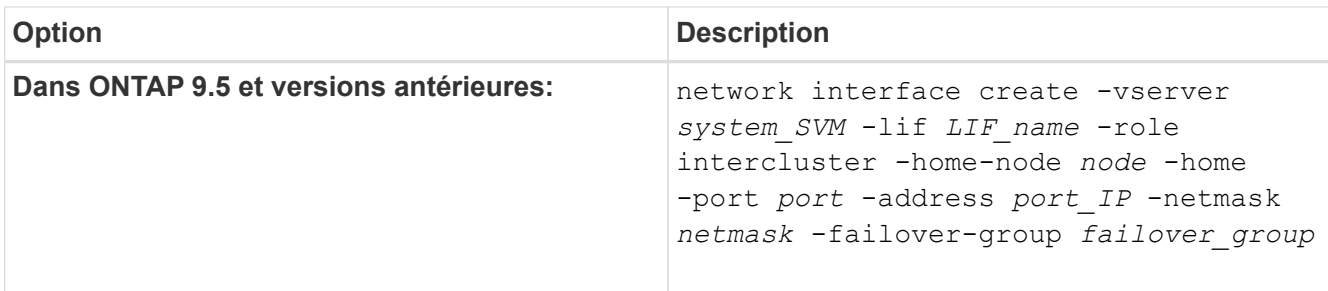

Pour connaître la syntaxe complète de la commande, reportez-vous à la page man.

L'exemple suivant illustre la création de LIFs intercluster cluster01 icl01 et cluster01 icl02 dans le groupe de basculement intercluster01:

```
cluster01::> network interface create -vserver cluster01 -lif
cluster01_icl01 -service-
policy default-intercluster -home-node cluster01-01 -home-port e0e
-address 192.168.1.201
-netmask 255.255.255.0 -failover-group intercluster01
cluster01::> network interface create -vserver cluster01 -lif
cluster01_icl02 -service-
policy default-intercluster -home-node cluster01-02 -home-port e0e
-address 192.168.1.202
-netmask 255.255.255.0 -failover-group intercluster01
```
6. Vérifier que les LIFs intercluster ont été créés :

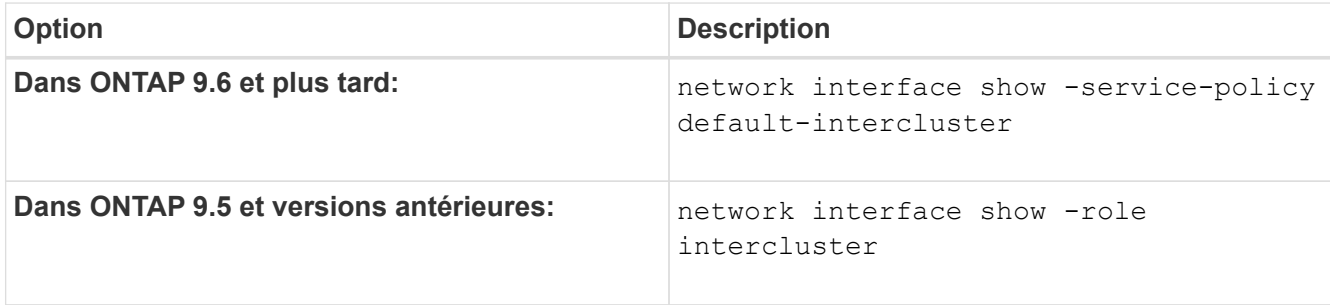

Pour connaître la syntaxe complète de la commande, reportez-vous à la page man.

cluster01::> network interface show -service-policy default-intercluster Logical Status Network Current Current Is Vserver Interface Admin/Oper Address/Mask Node Port Home ----------- ---------- ---------- ------------------ ------------- ------- --- cluster01 cluster01\_icl01 up/up 192.168.1.201/24 cluster01-01 e0e true cluster01\_icl02 up/up 192.168.1.202/24 cluster01-02 e0f true

7. Vérifier que les LIFs intercluster sont redondants :

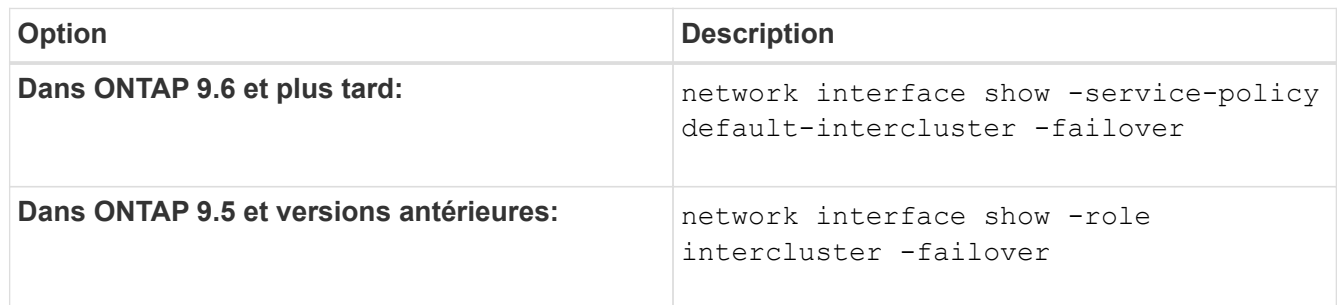

Pour connaître la syntaxe complète de la commande, reportez-vous à la page man.

L'exemple suivant indique que les LIFs intercluster cluster01 icl01 et cluster01 icl02 Sur le SVMe0e le port basculera vers le e0f port.

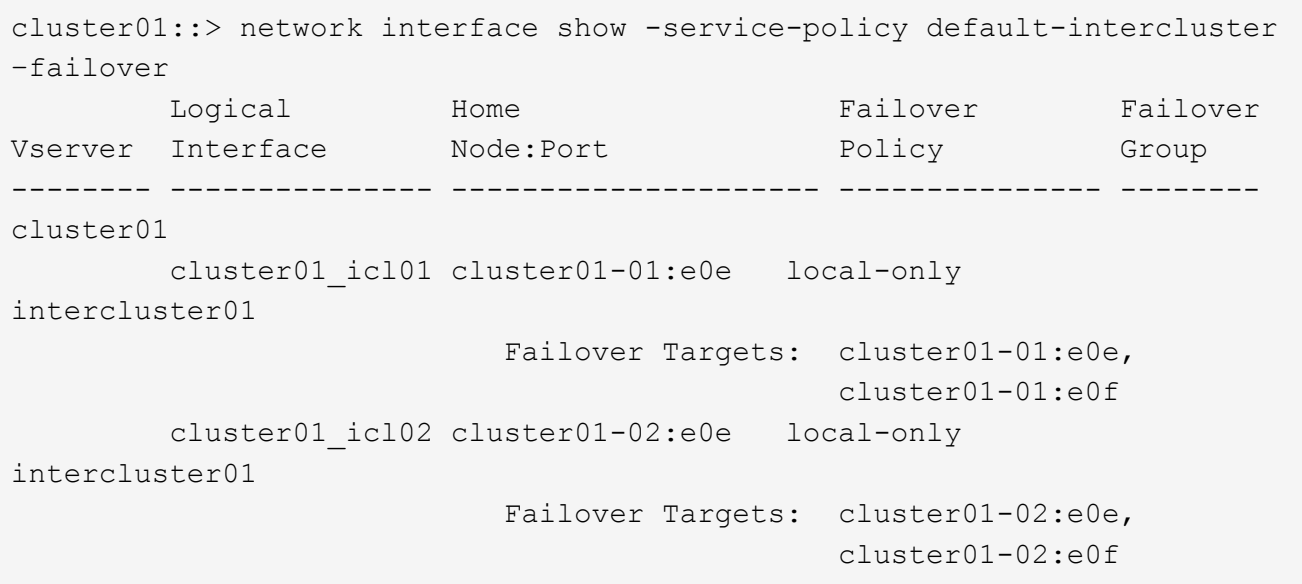

## **Configurez les LIF intercluster dans des IPspaces personnalisés**

Vous pouvez configurer les LIF intercluster dans des IPspaces personnalisés. Il est ainsi possible d'isoler le trafic de réplication dans des environnements mutualisés.

Lorsque vous créez un IPspace personnalisé, le système crée une machine virtuelle de stockage système (SVM) afin de servir de conteneur pour les objets système dans cet IPspace. Vous pouvez utiliser le nouveau SVM en tant que conteneur pour toutes les LIF intercluster dans le nouvel IPspace. Le nouveau SVM porte le même nom que l'IPspace personnalisé.

## **Étapes**

1. Lister les ports dans le cluster :

network port show

Pour connaître la syntaxe complète de la commande, reportez-vous à la page man.

L'exemple suivant montre les ports réseau dans cluster01:

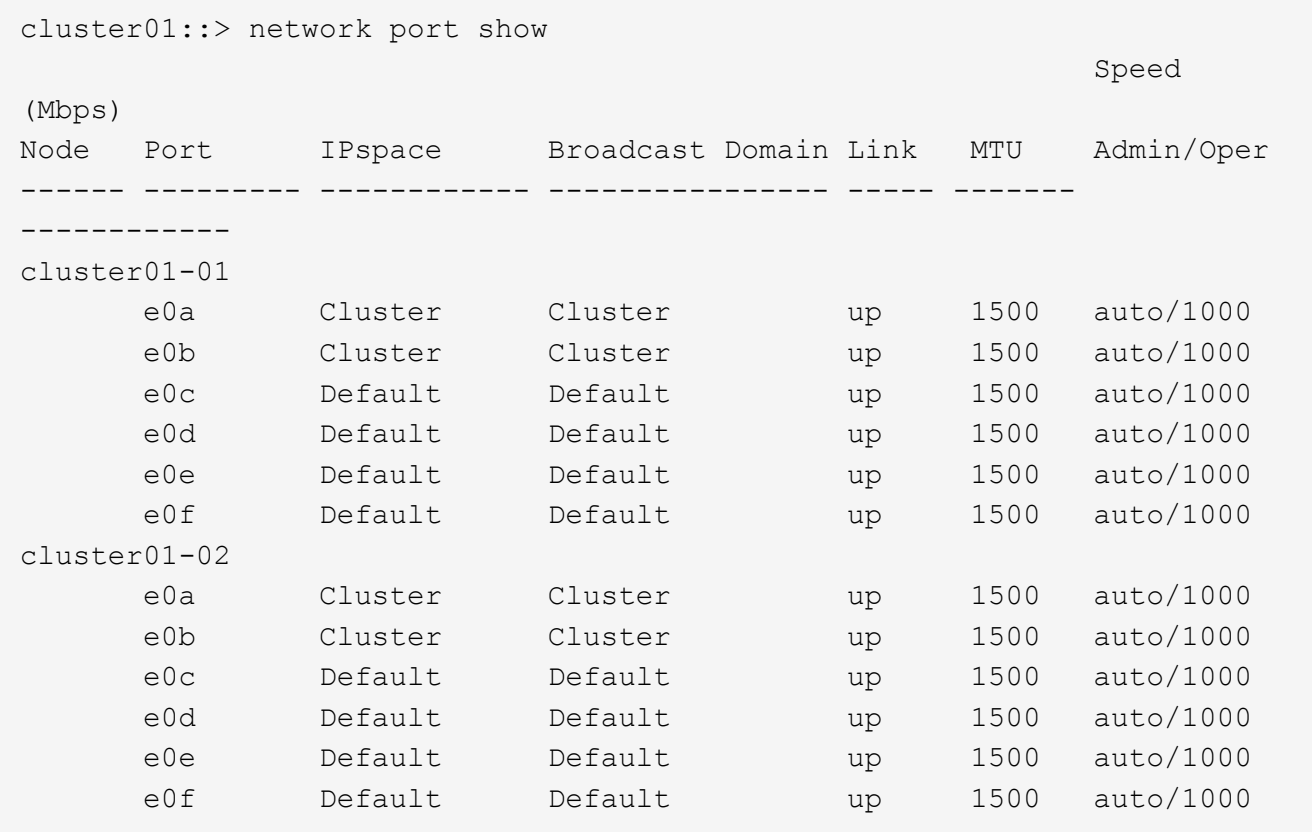

2. Créez des IPspaces personnalisés sur le cluster :

network ipspace create -ipspace *ipspace*

L'exemple suivant crée l'IPspace personnalisé ipspace-IC1:

cluster01::> network ipspace create -ipspace ipspace-IC1

3. Déterminer les ports disponibles pour dédier aux communications intercluster :

network interface show -fields home-port, curr-port

Pour connaître la syntaxe complète de la commande, reportez-vous à la page man.

L'exemple suivant indique ces ports e0e et e0f Ne se sont pas affectés de LIFs :

```
cluster01::> network interface show -fields home-port,curr-port
vserver lif home-port curr-port
------- -------------------- --------- ---------
Cluster cluster01 clus1 e0a e0a
Cluster cluster01 clus2 e0b e0b
Cluster cluster02 clus1 e0a e0a
Cluster cluster02 clus2 e0b e0b
cluster01
      cluster_mgmt e0c e0c
cluster01
      cluster01-01 mgmt1 e0c e0c
cluster01
      cluster01-02 mgmt1 e0c e0c
```
4. Supprimer les ports disponibles du broadcast domain par défaut :

network port broadcast-domain remove-ports -broadcast-domain Default -ports ports

Un port ne peut pas se trouver dans plusieurs domaines de diffusion à la fois. Pour connaître la syntaxe complète de la commande, reportez-vous à la page man.

L'exemple suivant supprime les ports e0e et e0f depuis le broadcast domain par défaut :

```
cluster01::> network port broadcast-domain remove-ports -broadcast
-domain Default -ports
cluster01-01:e0e,cluster01-01:e0f,cluster01-02:e0e,cluster01-02:e0f
```
5. Vérifiez que les ports ont été supprimés du broadcast domain par défaut :

network port show

Pour connaître la syntaxe complète de la commande, reportez-vous à la page man.

L'exemple suivant indique ces ports e0e et e0f ont été supprimés du broadcast domain par défaut :

cluster01::> network port show Speed (Mbps) Node Port IPspace Broadcast Domain Link MTU Admin/Oper ------ ------- --------- --------------- ----- ------- ----------- cluster01-01 e0a Cluster Cluster up 9000 auto/1000 e0b Cluster Cluster up 9000 auto/1000 e0c Default Default up 1500 auto/1000 e0d Default Default up 1500 auto/1000 e0e Default - up 1500 auto/1000 e0f Default - up 1500 auto/1000 e0g Default Default up 1500 auto/1000 cluster01-02 e0a Cluster Cluster up 9000 auto/1000 e0b Cluster Cluster up 9000 auto/1000 e0c Default Default up 1500 auto/1000 e0d Default Default up 1500 auto/1000 e0e Default - up 1500 auto/1000 e0f Default - up 1500 auto/1000 e0g Default Default up 1500 auto/1000

6. Créer un domaine de diffusion dans l'IPspace personnalisé :

network port broadcast-domain create -ipspace *ipspace* -broadcast-domain *broadcast\_domain* -mtu *MTU* -ports *ports*

L'exemple suivant crée le domaine de diffusion ipspace-IC1-bd Dans l'IPspace ipspace-IC1:

```
cluster01::> network port broadcast-domain create -ipspace ipspace-IC1
-broadcast-domain
ipspace-IC1-bd -mtu 1500 -ports cluster01-01:e0e,cluster01-01:e0f,
cluster01-02:e0e,cluster01-02:e0f
```
7. Vérifiez que le domaine de diffusion a été créé :

network port broadcast-domain show

Pour connaître la syntaxe complète de la commande, reportez-vous à la page man.

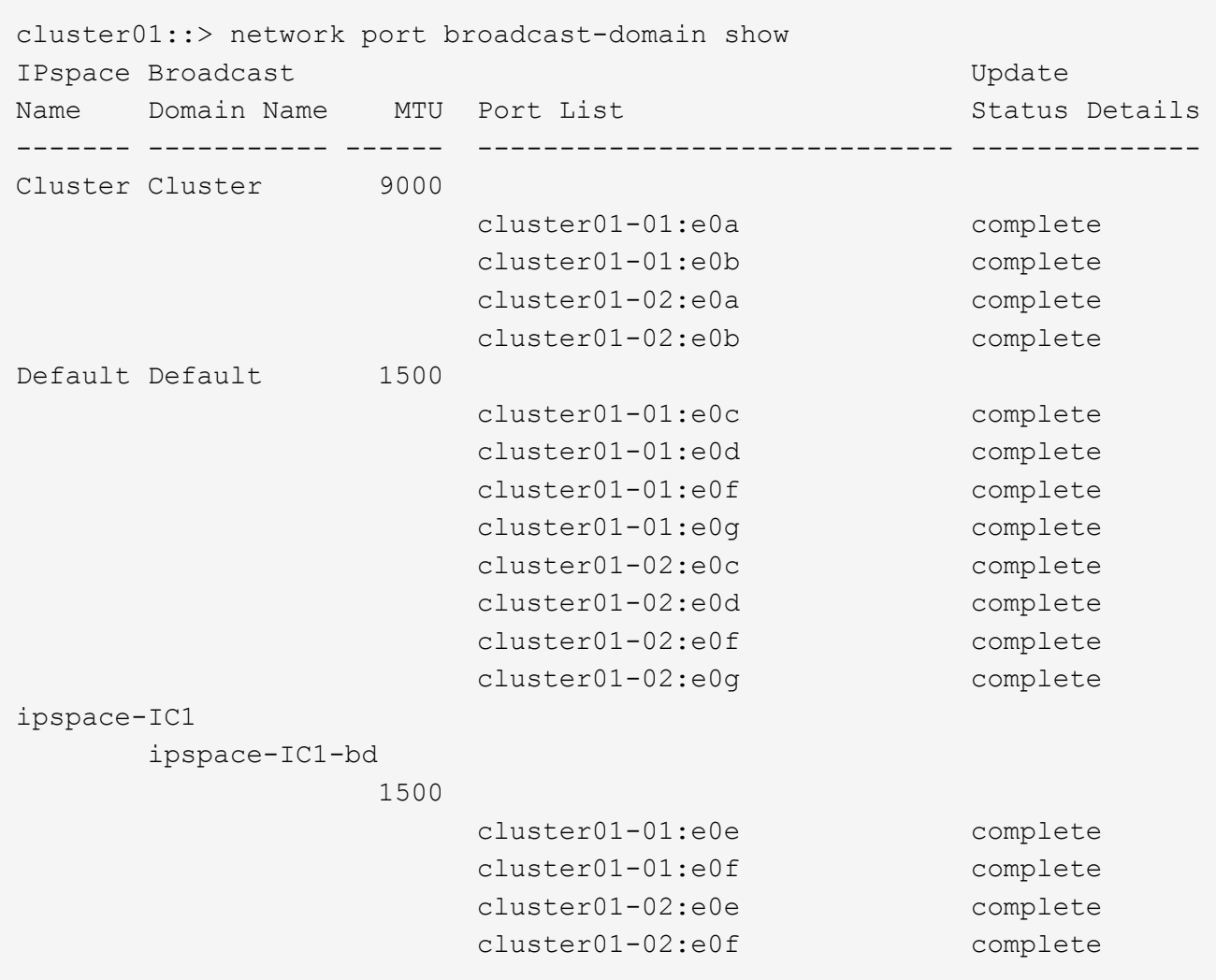

8. Créer les LIFs intercluster sur le SVM système et les assigner au broadcast domain :

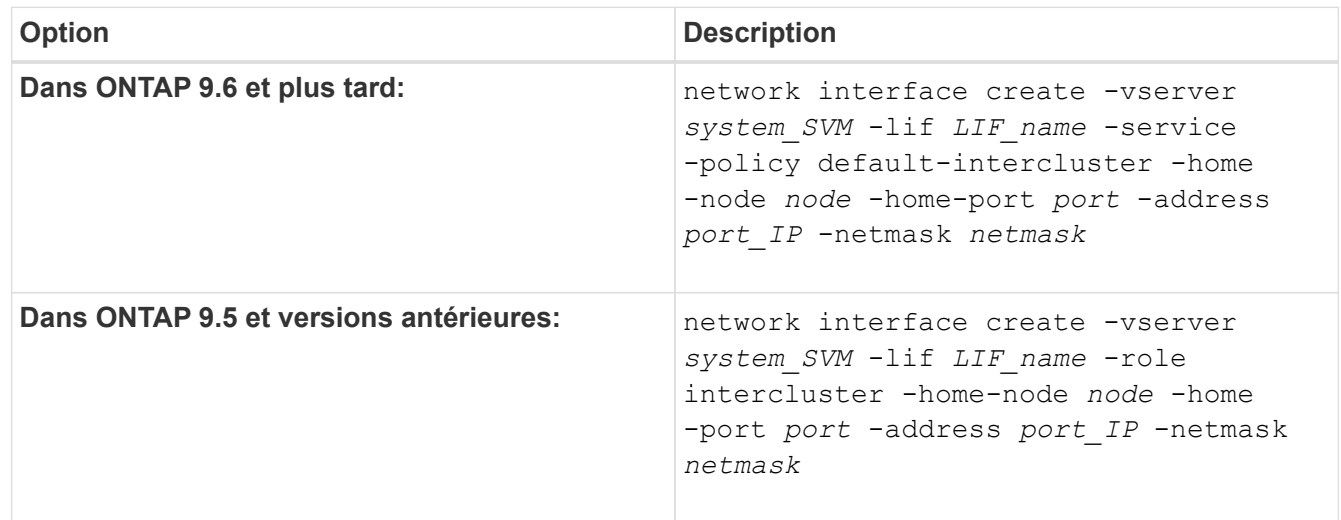

Le LIF est créé dans le broadcast domain auquel le home port est attribué. Le broadcast domain a un failover group par défaut avec le même nom que le broadcast domain. Pour connaître la syntaxe complète de la commande, reportez-vous à la page man.

L'exemple suivant illustre la création de LIFs intercluster cluster01 icl01 et cluster01 icl02 dans le domaine de broadcast ipspace-IC1-bd:

```
cluster01::> network interface create -vserver ipspace-IC1 -lif
cluster01_icl01 -service-
policy default-intercluster -home-node cluster01-01 -home-port e0e
-address 192.168.1.201
-netmask 255.255.255.0
cluster01::> network interface create -vserver ipspace-IC1 -lif
cluster01_icl02 -service-
policy default-intercluster -home-node cluster01-02 -home-port e0e
-address 192.168.1.202
-netmask 255.255.255.0
```
9. Vérifier que les LIFs intercluster ont été créés :

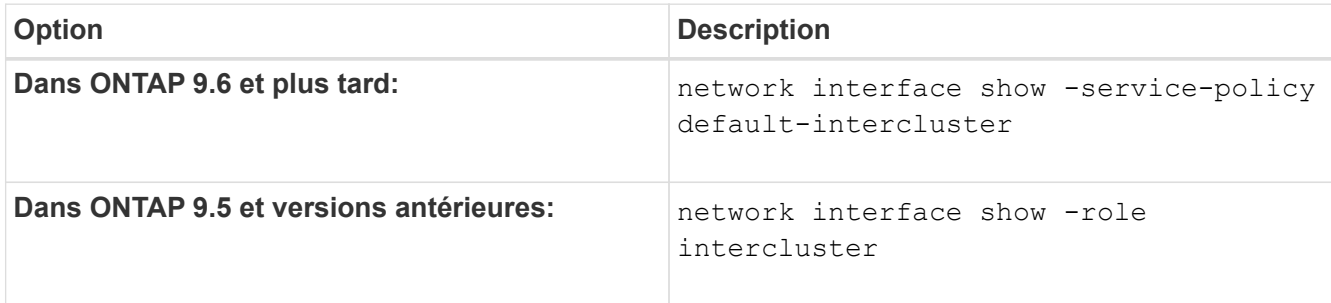

Pour connaître la syntaxe complète de la commande, reportez-vous à la page man.

```
cluster01::> network interface show -service-policy default-intercluster
            Logical Status Network Current
Current Is
Vserver Interface Admin/Oper Address/Mask Node Port
Home
----------- ---------- ---------- ------------------ -------------
------- ----
ipspace-IC1
             cluster01_icl01
                       up/up 192.168.1.201/24 cluster01-01 e0e
true
             cluster01_icl02
                       up/up 192.168.1.202/24 cluster01-02 e0f
true
```
10. Vérifier que les LIFs intercluster sont redondants :

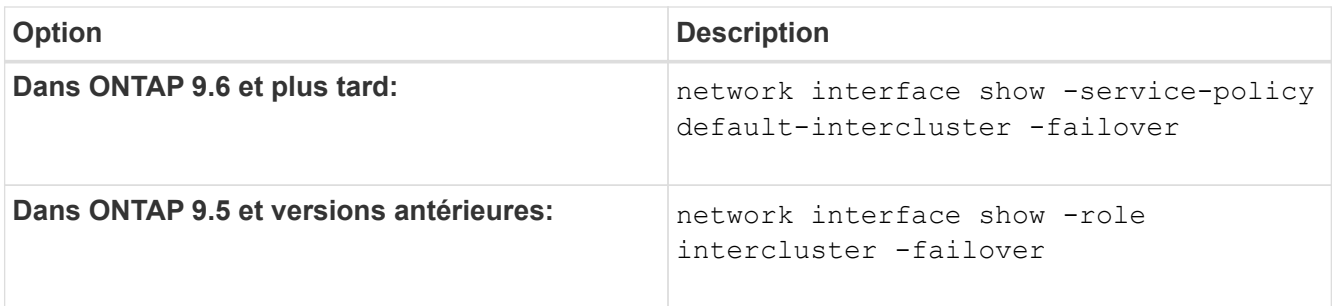

Pour connaître la syntaxe complète de la commande, reportez-vous à la page man.

L'exemple suivant indique que les LIFs intercluster cluster01 icl01 et cluster01 icl02 Sur le SVM e0e le port passe au port « e0f'port :

```
cluster01::> network interface show -service-policy default-intercluster
–failover
       Logical Home Failover Failover Failover
Vserver Interface Mode:Port Policy Group
-------- --------------- --------------------- --------------- --------
ipspace-IC1
        cluster01 icl01 cluster01-01:e0e local-only
intercluster01
                           Failover Targets: cluster01-01:e0e,
                                            cluster01-01:e0f
        cluster01 icl02 cluster01-02:e0e local-only
intercluster01
                           Failover Targets: cluster01-02:e0e,
                                            cluster01-02:e0f
```
## <span id="page-19-0"></span>**Configurer les relations de pairs**

## <span id="page-19-1"></span>**Créer une relation entre clusters**

Vous pouvez utiliser le cluster peer create commande permettant de créer une relation homologue entre un cluster local et un cluster distant. Une fois la relation homologue créée, vous pouvez exécuter cluster peer create sur le cluster distant afin de l'authentifier auprès du cluster local.

### **Avant de commencer**

- Vous devez avoir créé des LIF intercluster sur chaque nœud des clusters qui sont en cours de peering.
- Les clusters doivent exécuter ONTAP 9.3 ou version ultérieure. (Si les clusters exécutent ONTAP 9.2 ou une version antérieure, reportez-vous aux procédures de la ["ce document archivé".](https://library.netapp.com/ecm/ecm_download_file/ECMLP2494079))

### **Étapes**

Effectuez cette tâche à l'aide de ONTAP System Manager ou de l'interface de ligne de commandes de ONTAP.

#### **System Manager**

- 1. Dans le cluster local, cliquez sur **Cluster > Paramètres**.
- 2. Dans la section **intercluster Settings**, cliquez sur **Add Network interfaces** et ajoutez les interfaces réseau intercluster du cluster.

Répétez cette étape sur le cluster distant.

- 3. Dans le cluster distant, cliquez sur **Cluster > Paramètres**.
- 4. Cliquez sur **:** Dans la section **homologues du cluster** et sélectionnez générer une phrase de **passe**.
- 5. Sélectionnez la version du cluster ONTAP distant.
- 6. Copiez la phrase de passe générée.
- 7. Dans le cluster local, sous **clusters homologues**, cliquez sur Et sélectionnez **Peer Cluster**.
- 8. Dans la fenêtre **Peer Cluster**, collez la phrase de passe et cliquez sur **Initiate cluster peering**.

#### **CLI**

1. Sur le cluster destination, créez une relation entre pairs et le cluster source :

```
cluster peer create -generate-passphrase -offer-expiration
<MM/DD/YYYY HH:MM:SS>|1...7days|1...168hours -peer-addrs
<peer_LIF_IPs > -initial-allowed-vserver-peers <svm_name>|* -ipspace
<ipspace>
```
Si vous spécifiez les deux -generate-passphrase et -peer-addrs, Uniquement le cluster dont les LIFs intercluster sont spécifiés dans -peer-addrs peut utiliser le mot de passe généré.

Vous pouvez ignorer -ipspace Option si vous n'utilisez pas un IPspace personnalisé. Pour connaître la syntaxe complète de la commande, reportez-vous à la page man.

Si vous créez la relation de peering dans ONTAP 9.6 ou version ultérieure et que vous ne souhaitez pas que les communications de peering de clusters soient cryptées, vous devez utiliser le -encryption-protocol-proposed none option pour désactiver le cryptage.

L'exemple suivant crée une relation de cluster peer-to-peer avec un cluster distant non spécifié, et autorise pré-les relations de pairs avec les SVM vs1 et vs2 sur le cluster local :

```
cluster02::> cluster peer create -generate-passphrase -offer
-expiration 2days -initial-allowed-vserver-peers vs1,vs2
                       Passphrase: UCa+6lRVICXeL/gq1WrK7ShR
                  Expiration Time: 6/7/2017 08:16:10 EST
    Initial Allowed Vserver Peers: vs1,vs2
              Intercluster LIF IP: 192.140.112.101
              Peer Cluster Name: Clus 7ShR (temporary generated)
Warning: make a note of the passphrase - it cannot be displayed
again.
```
L'exemple suivant crée une relation de cluster peer-to-peer avec le cluster distant aux adresses IP LIF intercluster 192.140.112.103 et 192.140.112.104, et autorise pré-une relation de peer-to-peer avec n'importe quel SVM sur le cluster local :

```
cluster02::> cluster peer create -generate-passphrase -peer-addrs
192.140.112.103,192.140.112.104 -offer-expiration 2days -initial
-allowed-vserver-peers *
                       Passphrase: UCa+6lRVICXeL/gq1WrK7ShR
                  Expiration Time: 6/7/2017 08:16:10 EST
    Initial Allowed Vserver Peers: vs1,vs2
              Intercluster LIF IP: 192.140.112.101,192.140.112.102
              Peer Cluster Name: Clus 7ShR (temporary generated)
Warning: make a note of the passphrase - it cannot be displayed
again.
```
L'exemple suivant crée une relation de cluster peer-to-peer avec un cluster distant non spécifié, et autorise pré-les relations de pairs avec les SVMvs1 et vs2 sur le cluster local :

```
cluster02::> cluster peer create -generate-passphrase -offer
-expiration 2days -initial-allowed-vserver-peers vs1,vs2
                       Passphrase: UCa+6lRVICXeL/gq1WrK7ShR
                  Expiration Time: 6/7/2017 08:16:10 EST
    Initial Allowed Vserver Peers: vs1,vs2
              Intercluster LIF IP: 192.140.112.101
              Peer Cluster Name: Clus 7ShR (temporary generated)
Warning: make a note of the passphrase - it cannot be displayed
again.
```
2. Sur le cluster source, authentifier le cluster source sur le cluster destination :

cluster peer create -peer-addrs <peer LIF IPs> -ipspace <ipspace>

Pour connaître la syntaxe complète de la commande, reportez-vous à la page man.

L'exemple suivant authentifie le cluster local sur le cluster distant aux adresses IP 192.140.112.101 et 192.140.112.102 de LIF intercluster :

```
cluster01::> cluster peer create -peer-addrs
192.140.112.101,192.140.112.102
Notice: Use a generated passphrase or choose a passphrase of 8 or
more characters.
          To ensure the authenticity of the peering relationship, use
a phrase or sequence of characters that would be hard to guess.
Enter the passphrase:
Confirm the passphrase:
Clusters cluster02 and cluster01 are peered.
```
Entrez la phrase de passe de la relation homologue lorsque vous y êtes invité.

3. Vérifiez que la relation entre clusters a été créée :

cluster peer show -instance

```
cluster01::> cluster peer show -instance
                                  Peer Cluster Name: cluster02
                      Remote Intercluster Addresses: 192.140.112.101,
192.140.112.102
                Availability of the Remote Cluster: Available
                                Remote Cluster Name: cluster2
                                Active IP Addresses: 192.140.112.101,
192.140.112.102
                              Cluster Serial Number: 1-80-123456
                     Address Family of Relationship: ipv4
              Authentication Status Administrative: no-authentication
                 Authentication Status Operational: absent
                                   Last Update Time: 02/05 21:05:41
                       IPspace for the Relationship: Default
```
4. Vérifier la connectivité et l'état des nœuds de la relation peer-to-peer :

```
cluster peer health show
```

```
cluster01::> cluster peer health show
Node cluster-Name Node-Name
          Ping-Status RDB-Health Cluster-Health
Avail…
---------- --------------------------- --------- ---------------
--------
cluster01-01
           cluster02 cluster02-01
           Data: interface reachable
           ICMP: interface reachable true true
true
                                   cluster02-02
           Data: interface reachable
           ICMP: interface reachable true true
true
cluster01-02
           cluster02 cluster02-01
           Data: interface reachable
           ICMP: interface reachable true true
true
                                   cluster02-02
           Data: interface reachable
           ICMP: interface reachable true true
true
```
### **D'autres façons de le faire dans ONTAP**

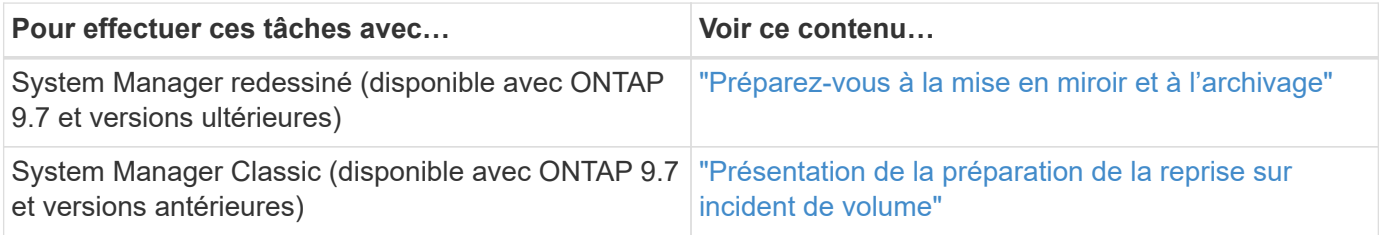

## **Créer une relation SVM peer-to-peer**

Vous pouvez utiliser le vserver peer create Commande pour créer une relation entre les SVM sur des clusters locaux et distants.

#### **Avant de commencer**

- Les clusters source et destination doivent être associés.
- Les clusters doivent exécuter ONTAP 9.3. (Si les clusters exécutent ONTAP 9.2 ou une version antérieure, reportez-vous aux procédures de la ["ce document archivé".](https://library.netapp.com/ecm/ecm_download_file/ECMLP2494079))
- Vous devez avoir des relations de pairs « pré-autorisées » pour les SVM sur le cluster distant.

Pour plus d'informations, voir ["Création d'une relation entre clusters"](#page-19-1).

#### **Description de la tâche**

Dans ONTAP 9.2 et versions antérieures, vous pouvez autoriser une relation de pairs pour un seul SVM à la fois. Cela signifie que vous devez exécuter vserver peer accept Chaque fois que vous autorisez une relation de SVM peer en attente.

Depuis ONTAP 9.3, vous pouvez « pré-autoriser » des relations entre pairs pour plusieurs SVM en répertoriant les SVM dans le -initial-allowed-vserver option lors de la création d'une relation de type cluster. Pour plus d'informations, voir ["Création d'une relation entre clusters"](#page-19-1).

#### **Étapes**

1. Sur le cluster destination de protection des données, afficher les SVM qui sont pré-autorisés pour le peering :

vserver peer permission show

```
cluster02::> vserver peer permission show
Peer Cluster Vserver Applications
------------------- -------------------- --------------------
cluster02 vs1,vs2 snapmirror
```
2. Sur le cluster source de protection des données, créez une relation entre pairs et un SVM pré-autorisé sur le cluster cible de protection des données :

vserver peer create -vserver *local\_SVM* -peer-vserver *remote\_SVM*

Pour connaître la syntaxe complète de la commande, reportez-vous à la page man.

L'exemple suivant crée une relation de pairs entre le SVM local pvs1 Et le SVM distant pré-autorisé vs1:

cluster01::> vserver peer create -vserver pvs1 -peer-vserver vs1

3. Vérifier la relation entre SVM et :

vserver peer show

```
cluster01::> vserver peer show
          Peer Peer Peer Peering
Remote
Vserver Vserver State Peer Cluster Applications
Vserver
----------- ----------- ------------ ----------------- --------------
---------
pvs1 vs1 peered cluster02 snapmirror
vs1
```
## **Ajouter une relation SVM peer-to-peer intercluster**

Si vous créez un SVM après avoir configuré une relation de cluster peer-to-peer, vous devez ajouter manuellement une relation de peer-to-peer pour la SVM. Vous pouvez utiliser le vserver peer create Commande pour créer une relation entre SVM. Une fois la relation homologue créée, vous pouvez exécuter vserver peer accept sur le cluster distant, afin d'autoriser la relation peer-to-peer.

## **Avant de commencer**

Les clusters source et destination doivent être associés.

## **Description de la tâche**

Vous pouvez créer des relations peer-to-peer entre les SVM et dans le même cluster pour la sauvegarde des données locales. Pour plus d'informations, reportez-vous à la section vserver peer create page de manuel.

Les administrateurs utilisent parfois le vserver peer reject Commande permettant de refuser une relation SVM peer-to-peer proposée. Si la relation entre les SVM se trouve dans le rejected état, vous devez supprimer la relation pour en créer une nouvelle. Pour plus d'informations, reportez-vous à la section vserver peer delete page de manuel.

#### **Étapes**

1. Sur le cluster source de protection des données, créez une relation entre pairs et un SVM sur le cluster cible de protection des données :

vserver peer create -vserver *local\_SVM* -peer-vserver *remote\_SVM* -applications snapmirror|file-copy|lun-copy -peer-cluster *remote\_cluster*

L'exemple suivant crée une relation de pairs entre le SVM localpvs1 Et le SVM distantvs1

```
cluster01::> vserver peer create -vserver pvs1 -peer-vserver vs1
-applications snapmirror -peer-cluster cluster02
```
Si les SVM locaux et distants ont les mêmes noms, vous devez utiliser un *local name* pour créer la relation SVM peer :

```
cluster01::> vserver peer create -vserver vs1 -peer-vserver
vs1 -applications snapmirror -peer-cluster cluster01
-local-name cluster1vs1LocallyUniqueName
```
2. Sur le cluster source de protection des données, vérifiez que la relation de pairs a été initiée :

vserver peer show-all

Pour connaître la syntaxe complète de la commande, reportez-vous à la page man.

L'exemple suivant montre que la relation de pairs entre SVMpvs1 Et SVMvs1 a été lancé :

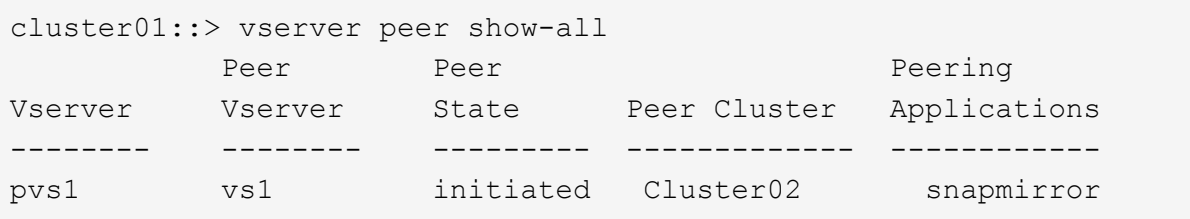

3. Sur le cluster destination de protection des données, afficher la relation SVM peer-to-peer en attente :

vserver peer show

Pour connaître la syntaxe complète de la commande, reportez-vous à la page man.

L'exemple suivant répertorie les relations homologues en attente pour cluster02:

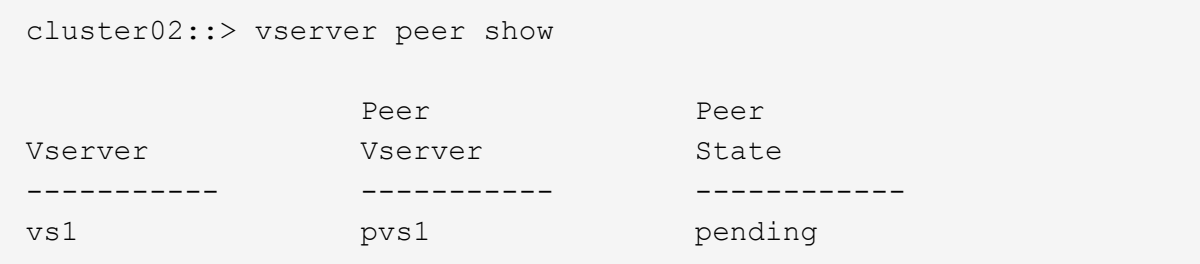

4. Sur le cluster cible de protection des données, autoriser la relation peer-to-peer en attente :

vserver peer accept -vserver *local\_SVM* -peer-vserver *remote\_SVM*

Pour connaître la syntaxe complète de la commande, reportez-vous à la page man.

L'exemple suivant autorise la relation de pairs entre la SVM locale vs1 Et le SVM distant pvs1:

cluster02::> vserver peer accept -vserver vs1 -peer-vserver pvs1

5. Vérifier la relation entre SVM et :

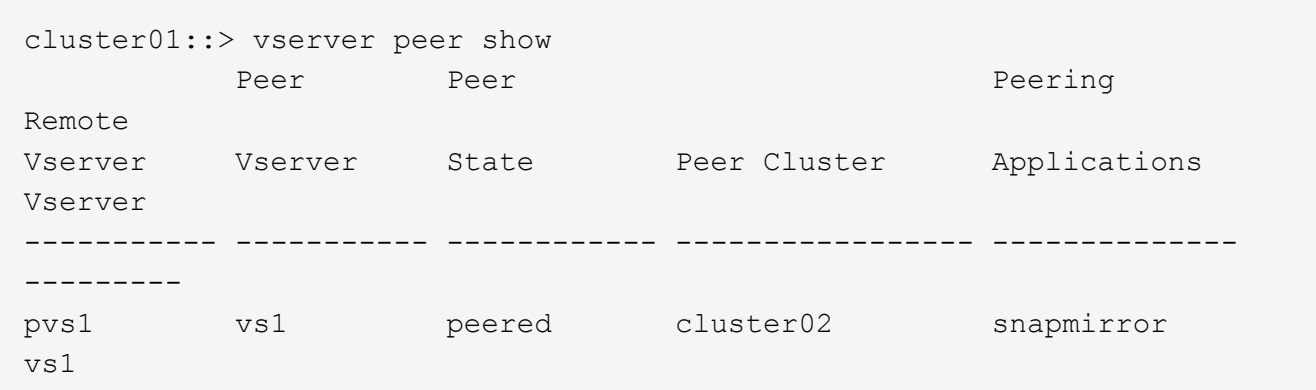

## <span id="page-27-0"></span>**Activer le chiffrement de peering de cluster sur une relation de pairs existante**

Depuis ONTAP 9.6, le chiffrement de peering de cluster est activé par défaut sur toutes les relations de peering de cluster que nous avons récemment créées. Le chiffrement de peering de cluster utilise une clé pré-partagée (PSK) et la couche de sécurité du transport (TLS) pour sécuriser les communications de peering entre clusters. Cela ajoute une couche de sécurité supplémentaire entre les clusters avec points.

#### **Description de la tâche**

Si vous mettez à niveau des clusters de peering vers ONTAP 9.6 ou version ultérieure et que la relation de peering a été créée dans ONTAP 9.5 ou version antérieure, le chiffrement de peering de cluster doit être activé manuellement après la mise à niveau. Les deux clusters de la relation de peering doivent exécuter ONTAP 9.6 ou version ultérieure afin de permettre le cryptage du cluster peering.

### **Étapes**

1. Sur le cluster de destination, activez le chiffrement pour les communications avec le cluster source :

```
cluster peer modify source_cluster -auth-status-admin use-authentication
-encryption-protocol-proposed tls-psk
```
- 2. Entrez une phrase de passe lorsque vous y êtes invité.
- 3. Sur le cluster source de protection des données, activez le chiffrement pour la communication avec le cluster cible de protection des données :

```
cluster peer modify data_protection_destination_cluster -auth-status-admin
use-authentication -encryption-protocol-proposed tls-psk
```
4. Indiquez la même phrase secrète entrée sur le cluster de destination.

## <span id="page-27-1"></span>**Retirer le cryptage de peering de cluster d'une relation de pairs existante**

Par défaut, le cryptage de peering de cluster est activé sur toutes les relations entre pairs

créées dans ONTAP 9.6 ou version ultérieure. Si vous ne souhaitez pas utiliser le cryptage pour les communications de peering intercluster, vous pouvez le désactiver.

### **Étapes**

- 1. Sur le cluster de destination, modifier les communications avec le cluster source afin d'arrêter l'utilisation du cryptage de peering de cluster :
	- Pour supprimer le cryptage mais maintenir l'authentification, entrez :

```
cluster peer modify source cluster -auth-status-admin use-
authentication -encryption-protocol-proposed none
```
◦ Pour supprimer le cryptage et l'authentification, entrez :

cluster peer modify source cluster -auth-status no-authentication

- 2. Entrez une phrase de passe lorsque vous y êtes invité.
- 3. Sur le cluster source, désactiver le cryptage pour la communication avec le cluster destination :
	- Pour supprimer le cryptage mais maintenir l'authentification, entrez :

```
cluster peer modify destination cluster -auth-status-admin use-
authentication -encryption-protocol-proposed none
```
◦ Pour supprimer le cryptage et l'authentification, entrez :

```
cluster peer modify destination cluster -auth-status no-
authentication
```
4. Indiquez la même phrase secrète entrée sur le cluster de destination.

#### **Informations sur le copyright**

Copyright © 2024 NetApp, Inc. Tous droits réservés. Imprimé aux États-Unis. Aucune partie de ce document protégé par copyright ne peut être reproduite sous quelque forme que ce soit ou selon quelque méthode que ce soit (graphique, électronique ou mécanique, notamment par photocopie, enregistrement ou stockage dans un système de récupération électronique) sans l'autorisation écrite préalable du détenteur du droit de copyright.

Les logiciels dérivés des éléments NetApp protégés par copyright sont soumis à la licence et à l'avis de nonresponsabilité suivants :

CE LOGICIEL EST FOURNI PAR NETAPP « EN L'ÉTAT » ET SANS GARANTIES EXPRESSES OU TACITES, Y COMPRIS LES GARANTIES TACITES DE QUALITÉ MARCHANDE ET D'ADÉQUATION À UN USAGE PARTICULIER, QUI SONT EXCLUES PAR LES PRÉSENTES. EN AUCUN CAS NETAPP NE SERA TENU POUR RESPONSABLE DE DOMMAGES DIRECTS, INDIRECTS, ACCESSOIRES, PARTICULIERS OU EXEMPLAIRES (Y COMPRIS L'ACHAT DE BIENS ET DE SERVICES DE SUBSTITUTION, LA PERTE DE JOUISSANCE, DE DONNÉES OU DE PROFITS, OU L'INTERRUPTION D'ACTIVITÉ), QUELLES QU'EN SOIENT LA CAUSE ET LA DOCTRINE DE RESPONSABILITÉ, QU'IL S'AGISSE DE RESPONSABILITÉ CONTRACTUELLE, STRICTE OU DÉLICTUELLE (Y COMPRIS LA NÉGLIGENCE OU AUTRE) DÉCOULANT DE L'UTILISATION DE CE LOGICIEL, MÊME SI LA SOCIÉTÉ A ÉTÉ INFORMÉE DE LA POSSIBILITÉ DE TELS DOMMAGES.

NetApp se réserve le droit de modifier les produits décrits dans le présent document à tout moment et sans préavis. NetApp décline toute responsabilité découlant de l'utilisation des produits décrits dans le présent document, sauf accord explicite écrit de NetApp. L'utilisation ou l'achat de ce produit ne concède pas de licence dans le cadre de droits de brevet, de droits de marque commerciale ou de tout autre droit de propriété intellectuelle de NetApp.

Le produit décrit dans ce manuel peut être protégé par un ou plusieurs brevets américains, étrangers ou par une demande en attente.

LÉGENDE DE RESTRICTION DES DROITS : L'utilisation, la duplication ou la divulgation par le gouvernement sont sujettes aux restrictions énoncées dans le sous-paragraphe (b)(3) de la clause Rights in Technical Data-Noncommercial Items du DFARS 252.227-7013 (février 2014) et du FAR 52.227-19 (décembre 2007).

Les données contenues dans les présentes se rapportent à un produit et/ou service commercial (tel que défini par la clause FAR 2.101). Il s'agit de données propriétaires de NetApp, Inc. Toutes les données techniques et tous les logiciels fournis par NetApp en vertu du présent Accord sont à caractère commercial et ont été exclusivement développés à l'aide de fonds privés. Le gouvernement des États-Unis dispose d'une licence limitée irrévocable, non exclusive, non cessible, non transférable et mondiale. Cette licence lui permet d'utiliser uniquement les données relatives au contrat du gouvernement des États-Unis d'après lequel les données lui ont été fournies ou celles qui sont nécessaires à son exécution. Sauf dispositions contraires énoncées dans les présentes, l'utilisation, la divulgation, la reproduction, la modification, l'exécution, l'affichage des données sont interdits sans avoir obtenu le consentement écrit préalable de NetApp, Inc. Les droits de licences du Département de la Défense du gouvernement des États-Unis se limitent aux droits identifiés par la clause 252.227-7015(b) du DFARS (février 2014).

#### **Informations sur les marques commerciales**

NETAPP, le logo NETAPP et les marques citées sur le site<http://www.netapp.com/TM>sont des marques déposées ou des marques commerciales de NetApp, Inc. Les autres noms de marques et de produits sont des marques commerciales de leurs propriétaires respectifs.